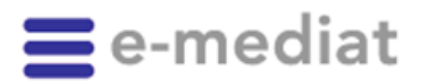

Partenaires contractuels des produits INDEX Informations destinées aux développeurs et responsables informatiques

#### Berne, le 31 juillet 2014 (version corrigé du 30.09.2014) Date

#### **1. [Adaptation des produits INDEX au 1](#page-1-0)er novembre 2014** Thème

- 1.1. [CODE: nouveaux types de données de base](#page-2-0)
- 1.2. [ARTICLE: photos et dimensions](#page-3-0)
- 1.3. [KOMPENDIUM: fin de vie \(«end of life»\), remplacé par COMPENDIUM](#page-4-0)
- 1.4. PRODUCT: dispositifs médicaux [: classification et organisme d'évaluation de la conformité](#page-4-1)
- 1.5. [PRODUCT: validation désormais individuelle de chaque module pour les CDS Checks](#page-5-0)
- 1.6. [PRODUCT: numéro d'autorisation et catégorie de remise Swissmedic](#page-5-1)
- 1.7. [SERVICEPROVIDER: nouvelles structures des adresses](#page-6-0)

#### **2. [Informations](#page-8-0)**

2.1. [L'outil de téléchargement remplace la mise à disposition des archives ZIP des données XML](#page-8-1)

2.2. [careINDEX/medINDEX/hospINDEX:les informations professionnelles et les informations](#page-8-2)  [destinées aux patients figurent désormais également dans la variante de base](#page-8-2)

- 2.3. [careINDEX/medINDEX: désormais, les données calculatoires figurent également dans la](#page-8-3)  [variante de base](#page-8-3)
- 2.4. [Manuel CDS](#page-9-0)
- 2.5. [Perspectives](#page-9-1)
- **3. [e-mediatACADEMY: produits INDEX –](#page-10-0) vous êtes désorientés?**

#### **4. [Calendrier du release](#page-10-1)**

Madame, Monsieur,

Les nouveaux développements et exigences du marché de la santé nécessitent que nous adaptions en permanence nos produits INDEX. Nos dates de release sont le 1 $<sup>er</sup>$  mai et le 1 $<sup>er</sup>$  novembre</sup></sup> (exceptions en cas de modifications légales). Les modifications de schéma s'appliquent toujours à tous les produits INDEX, car ceux-ci utilisent tous le même schéma. Selon l'INDEX, certains éléments du schéma sont toutefois vides.

**e-mediat SA** Untermattweg 8 · CH-3027 Berne Téléphone +41 58 851 26 26 · Fax +41 58 851 27 10 hotline@e-mediat.net · www.e-mediat.net www.pharmavista.net

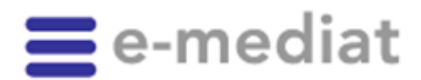

 $\mathcal{P}$ Page

Ţ

# <span id="page-1-0"></span>**1. Adaptation des produits INDEX au 1er novembre 2014**

Le release 2014-11 des services web INDEX sera disponible sur le site

<https://index.ws.e-mediat.net/index/2014-11/> dès début octobre 2014. En octobre, seules des données de test seront disponibles sur cette URL; à partir du 30 octobre 2014 (13h00), l'URL fournira les données de production. Parallèlement, l'URL centrale<https://index.ws.e-mediat.net/index/current/> passera également à la nouvelle version.

Conformément à notre concept de gestion des versions, trois versions des services web sont toujours disponibles; c'est pourquoi version la plus ancienne sera retirée quelques semaines après la mise en service de la version la plus récente. Les deux versions précédentes (2014-05 et 2013-11) restent disponibles sans modification.

La version 2013-05 sera supprimée le 15 décembre 2014! Veuillez modifier les paramètres de votre logiciel pour passer à l'une des nouvelles URL à cette date au plus tard. Nous vous recommandons d'utiliser l'URL centrale «current», indépendante de la version; normalement, nos releases sont largement ou entièrement rétrocompatibles.

Le passage à la dernière version est indépendant de la date de release et peut avoir lieu à n'importe quelle date après le release. Lors du passage à la dernière version, il est recommandé d'effectuer tout d'abord un téléchargement complet afin d'assurer la cohérence des données. Il est ensuite possible de repasser à l'intervalle de téléchargement spécifique au client.

Les [annonces de statuts](http://www.e-mediat.ch/index) et les documentations actuelles se trouvent sur [www.e-mediat.ch/index.](http://www.e-mediat.ch/fr/produits/index/releases/status.php)

Les données les plus récentes et le viewer sont accessibles par [https://index.ws.e-mediat.net/index/current/.](https://index.ws.e-mediat.net/index/current/)

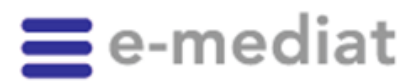

3 Page

## <span id="page-2-0"></span>**1.1. CODE: nouveaux types de données de base**

Les nouveaux codes suivants sont introduits dans le schéma CODE:

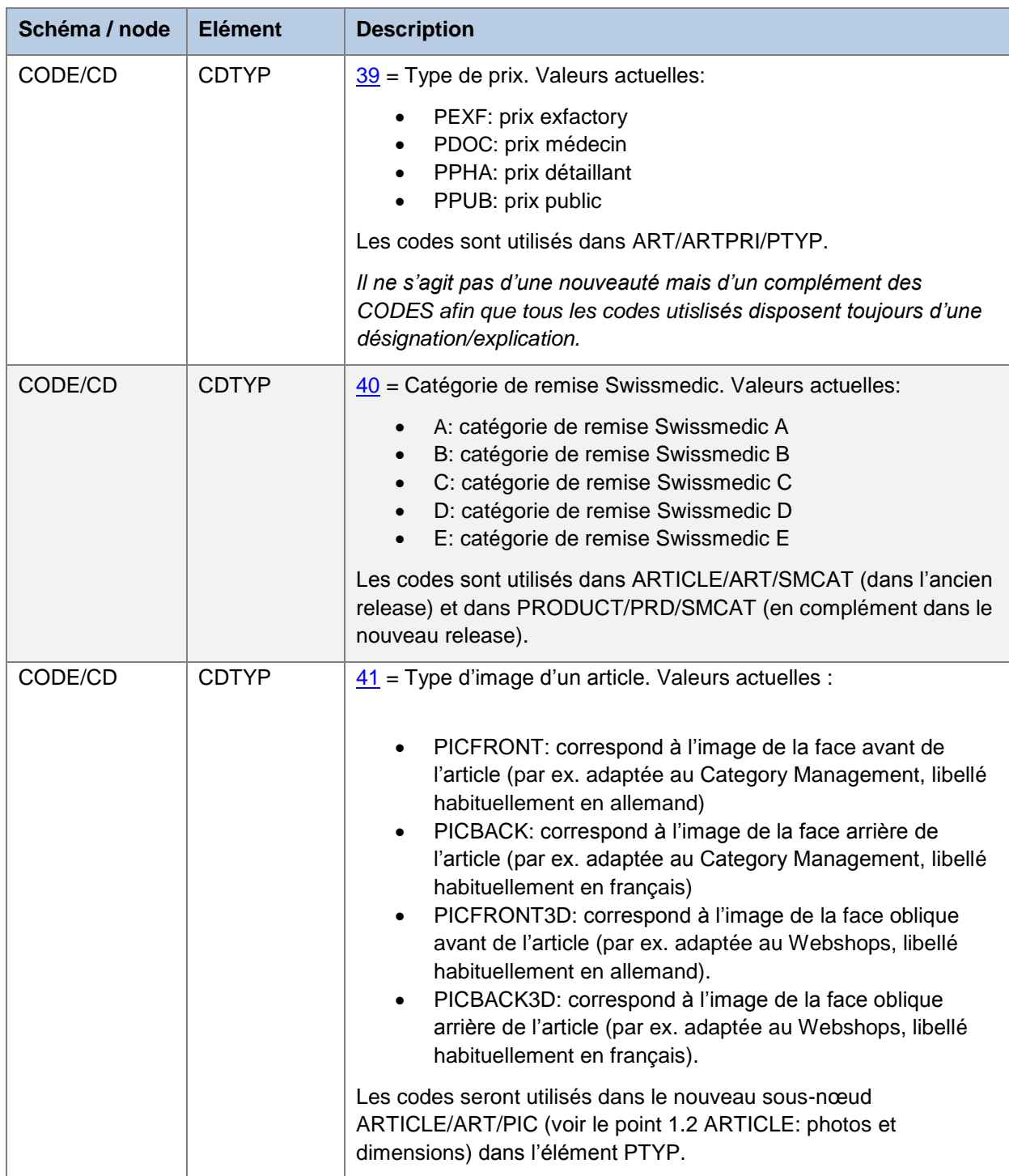

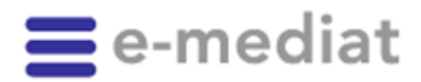

4 Page

## <span id="page-3-0"></span>**1.2. ARTICLE: photos et dimensions**

Depuis quelques années, nous photographions et mesurons tous les articles mis à notre disposition par les fabricants ou les fournisseurs dans notre propre studio photo selon un processus de rédaction structuré. Actuellement, des images sont disponibles pour environ 15 000 articles (ARTICLE/ART/IMG2=1) qu'il est possible de consulter ou de télécharger via Picture Viewer (vous trouverez une description détaillée à ce sujet dans le manuel utilisateur INDEX Workshop). Le schéma ARTICLE a été étendu afin de pouvoir mieux utiliser ces images et de fournir les données concernant la dimension des articles.

D'une part, les données de taille/dimension et de poids de l'article sont publiées:

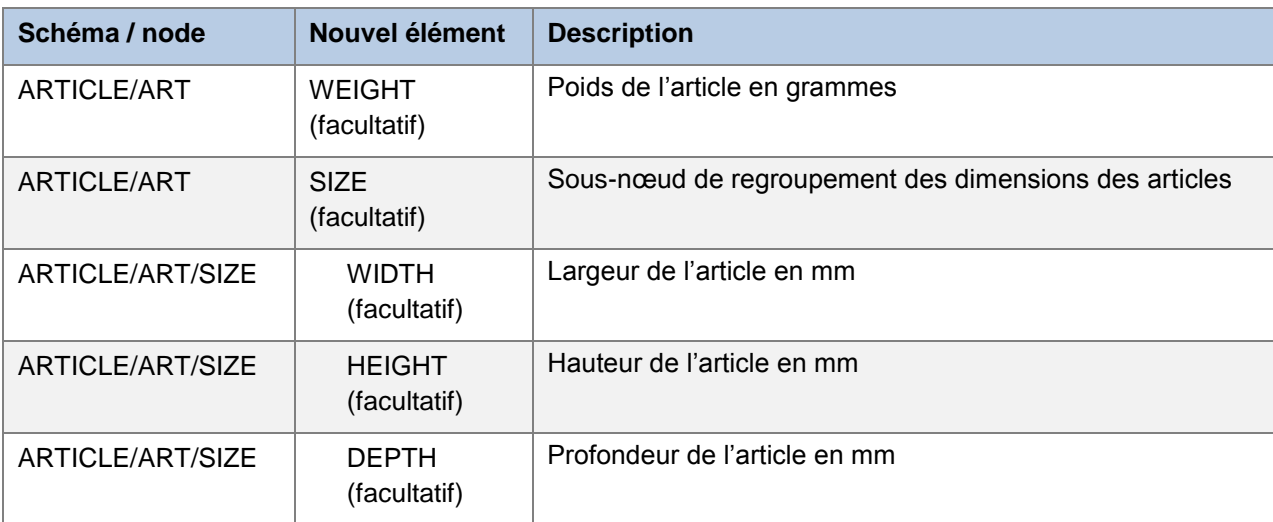

D'autre part, il est défini pour les photos d'articles les plus importantes si elles sont disponibles et dans quelle version. L'élément de données utilisé pour cela est la date de prise de vue. Ainsi, il est plus simple ultérieurement de reconnaître la mise à jour des données et de télécharger la photo mise à jour via Picture Viewer.

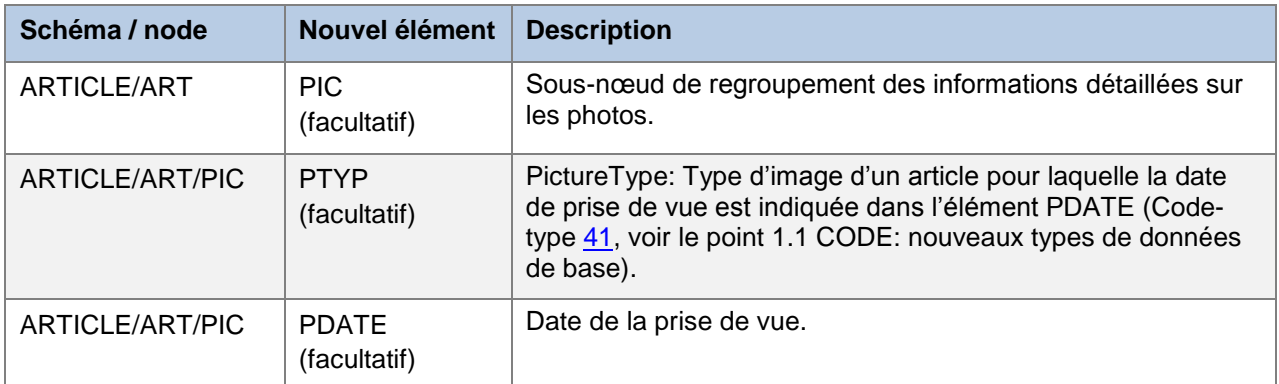

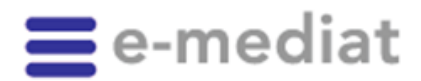

Page

5

#### <span id="page-4-0"></span>**1.3. KOMPENDIUM: fin de vie («end of life»), remplacé par COMPENDIUM**

Les structures techniques du schéma KOMPENDIUM sont obsolètes et de qualité insuffisante. Comme nous l'avons expliqué en détails dans la lettre de release de janvier 2014, les utilisateurs de KOMPENDIUM doivent passer le plus rapidement possible au nouveau schéma COMPENDIUM disponible depuis le release 2014-05.

Comme annoncé, le schéma KOMPENDIUM ne sera donc plus fourni à partir du release 2014-11 et, par conséquent, ne sera plus disponible dans la version CURRENT.

Le schéma KOMPENDIUM ne sera plus disponible à partir du release 2014-11! Veuillez le remplacer par le nouveau COMPENDIUM disponible depuis 2014-05.

### <span id="page-4-1"></span>**1.4. PRODUCT: dispositifs médicaux : classification et organisme d'évaluation de la conformité**

Outre le marquage CE existant déjà dans ARTICLE, les indications suivantes sont publiées en supplément dans PRODUCT pour les dispositifs médicaux classiques et les dispositifs médicaux de diagnostic in vitro (DIV): classification (MDCLASS) et organisme d'évaluation de la conformité (MDNB).

- Les dispositifs médicaux classiques sont classés en fonction de leur utilisation et des risques qui y sont associés dans les classes I, IIa, IIb et III.
- Les dispositifs médicaux de diagnostic in vitro sont marqués directement du sigle IvD.

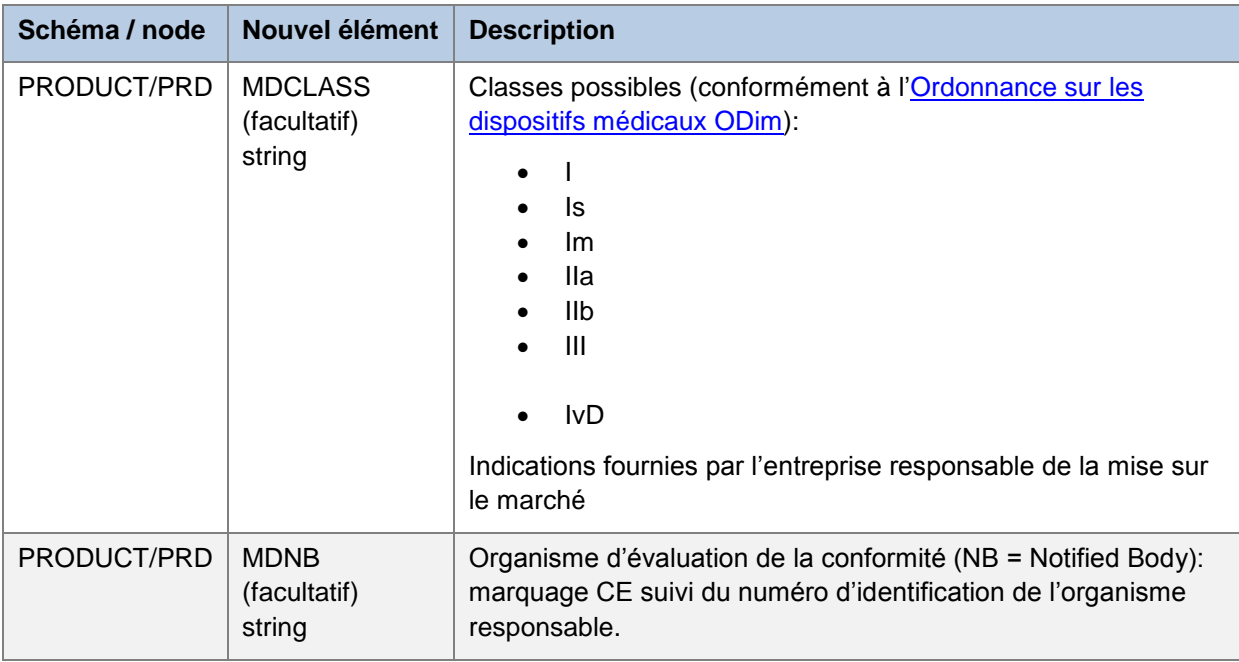

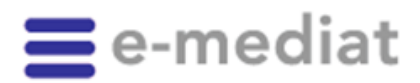

Page

6

#### <span id="page-5-0"></span>**1.5. PRODUCT: validation désormais individuelle de chaque module pour les CDS Checks**

Jusqu'à maintenant, un marquage (0/1/2) de l'élément CDS signalait dans le schéma PRODUCT si des données CDS existaient dans les schémas correspondants. Ceci avait pour désavantage que les données CDS n'étaient disponibles que lorsqu'elles étaient complètes pour tous les modules CDS.

A partir du release 2014-11, il sera possible de valider les données CDS par module pour une mise à disposition plus rapide des données élaborées par la rédaction. A cet effet, le schéma PRODUCT a été étendu:

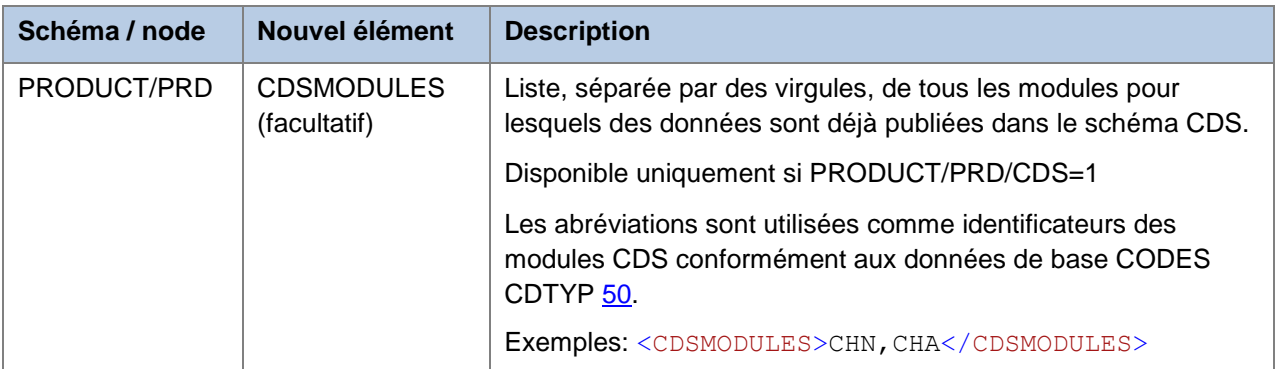

*L'ancien élément CDS est conservé, la signification reste identique. Dans CDSMODULES, il est toutefois aussi précisé quels modules sont disponibles.*

Par conséquent, un système CDS doit tenir compte de la situation de chaque module:

- Si un module spécifique n'est PAS répertorié pour un produit ayant CDS=1 dans CDSMODULES, aucun Check n'est alors possible!
- Si un module spécifique est répertorié pour un produit ayant CDS=1 dans CDSMODULES, mais qu'aucune CCHKey n'est disponible pour ce produit dans le schéma CDS, cela signifie qu'aucun risque correspondant n'est connu pour ce produit.

#### <span id="page-5-1"></span>**1.6. PRODUCT: numéro d'autorisation et catégorie de remise Swissmedic**

Désormais, le numéro d'autorisation et la catégorie de remise Swissmedic sont également publiés dans PRODUCT; jusqu'à présent, ces informations n'étaient disponibles qu'au niveau ARTICLE.

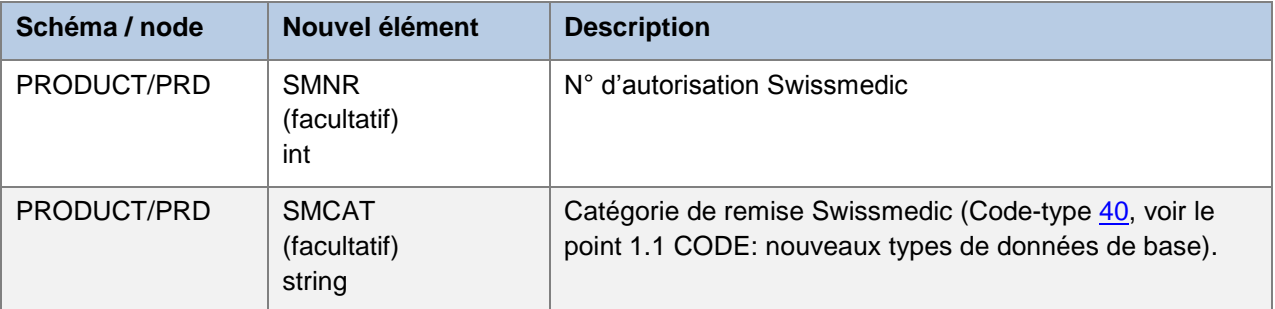

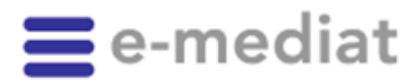

Page

7

U

### <span id="page-6-0"></span>**1.7. SERVICEPROVIDER: nouvelles structures des adresses**

Jusqu'à maintenant, une seule adresse était éditée dans le schéma SERVICEPROVIDER pour chaque prestataire. Cela s'étant révélé parfois insuffisant dans la pratique, toutes les adresses saisies pour chaque prestataire sont désormais éditées.

De ce fait, le schéma nécessite quelques optimisations qui, exceptionnellement, ne sont PAS rétrocompatibles (!); il s'agit du déplacement des sous-nœuds COM et E\_COM *sous* le sousnœud ADDR comme éléments /ADDR\_COM et /ADDR\_ECOM afin de pouvoir les associer clairement.

Cela signifie que, lors de la fourniture de données SERVICEPROVIDER, le logiciel existant doit être adapté à partir du service web CURRENT le 1<sup>er</sup> novembre s'il est utilisé pour traiter les éléments COM ou E\_COM!

De surcroît, les informations concernant le numéro ZSR sont précisées; désormais, elles indiquent également le canton correspondant.

INDEX/SERVICEPROVIDER up until 2014-05

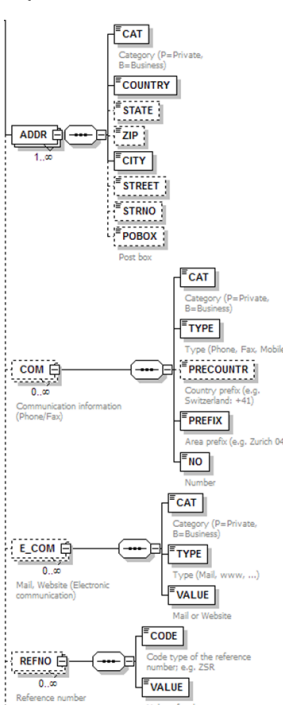

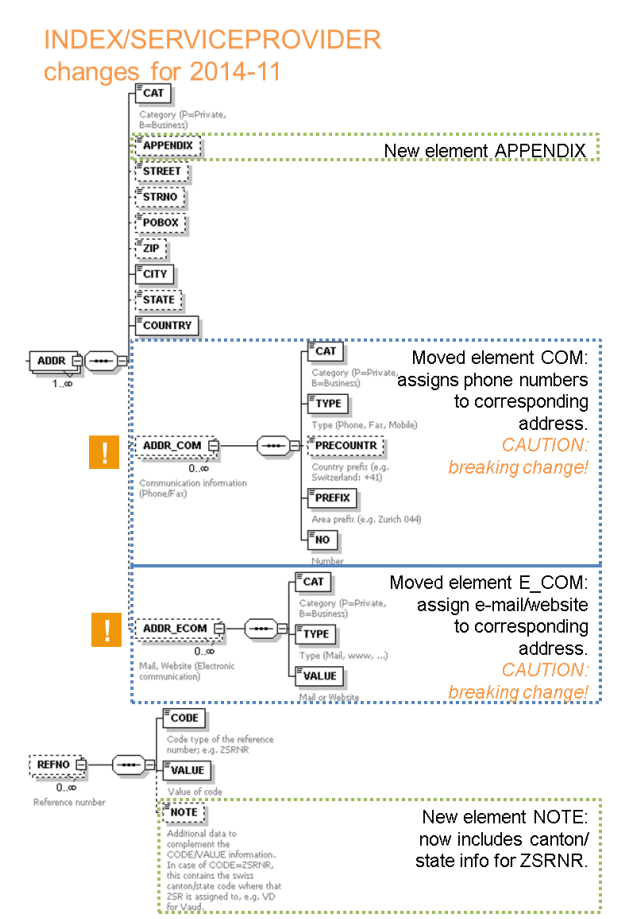

Par conséquent, nous vous prions de veiller aux points suivants:

- **COM et E\_COM désormais sous ADDR et renommés = Breaking Change!**
- ADDR, ADDR, COM et ADDR, ECOM sont 0...n. ce qui signifie qu'ils peuvent apparaître plusieurs fois.
- ADDR est doté du champ additionel APPENDIX, ligne d'adresse supplémentaire
- REFNO est doté du champ additionel NOTE qui comprend le canton en cas de CODE «ZSRNR».

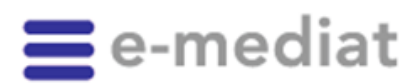

8 Page

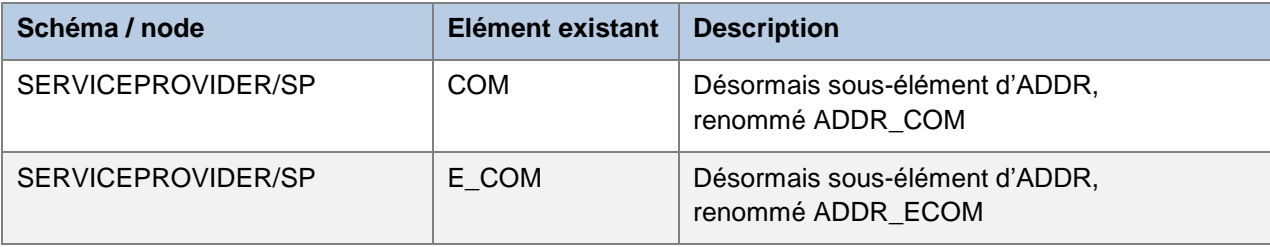

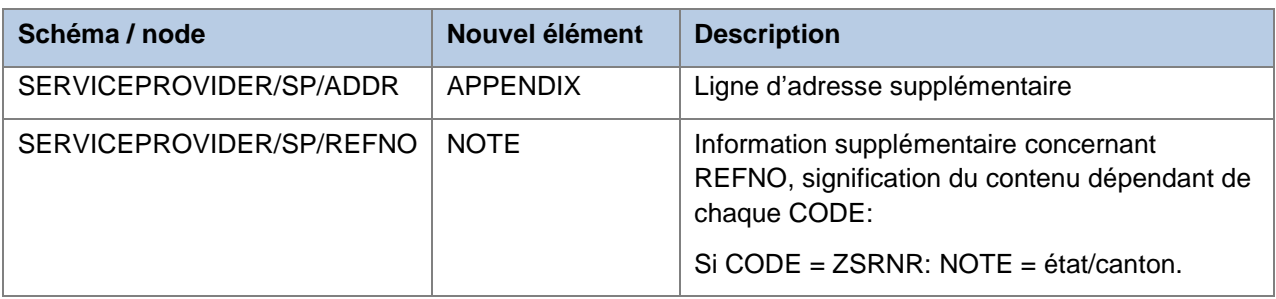

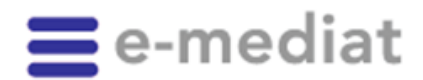

9 Page

## <span id="page-8-0"></span>**2. Informations**

#### <span id="page-8-1"></span>**2.1. L'outil de téléchargement remplace la mise à disposition des archives ZIP des données XML**

En raison de la complexité et de l'individualisation croissantes des données INDEX, il n'est plus possible de mettre à disposition à l'avance des données INDEX éditées sous forme de fichiers ZIP. Par conséquent, les fichiers disponibles auparavant sous<https://indexfiles.e-mediat.net/> dans le sousdossier de chaque INDEX ne sont traités que jusqu'à la fin de leur durée de vie; les nouveaux releases ne sont plus pris en compte.

En remplacement, nous mettons un outil Windows gratuit à la disposition de nos clients depuis le release 2014-05. Cet outil leur permet de télécharger eux-mêmes les données souhaitées en fonction de leur autorisation d'accès lorsqu'ils ont besoin d'un fichier complet/«Initial load». Etant donné que cet outil utilise désormais directement les services web INDEX, il permet d'obtenir des deltas (c'est-àdire uniquement les données modifiées depuis le dernier téléchargement). L'outil dispose d'une interface graphique, mais permet aussi le traitement par lots car il peut être piloté via les paramètres de lignes de commande. Vous trouverez plus de détails à ce sujet dans le [manuel utilisateur INDEX.](https://indexfiles.e-mediat.net/Tec_Doc/BHB_INDEX.pdf)

L'outil est disponible depuis avril 2014 dans l'espace documentation de nos pages Internet INDEX (configuration minimale requise: Windows 7 (x86/x64) ou version supérieure, NET Framework 4.5).

#### <span id="page-8-2"></span>**2.2. careINDEX/medINDEX/hospINDEX:les informations professionnelles et les informations destinées aux patients figurent désormais également dans la variante de base**

A partir du release 2014-11, le schéma COMPENDIUM est disponible avec les informations professionnelles et les informations destinées aux patients dans les variantes de base de careINDEX, medINDEX et hospINDEX (auparavant uniquement dans la version «Advanced»).

## <span id="page-8-3"></span>**2.3. careINDEX/medINDEX: désormais, les données calculatoires figurent également dans la variante de base**

La composition déclarée d'un produit conformément à l'autorisation de Swissmedic se trouve dans les données INDEX sous PRODUCT/PRD/CPT/CPTCMP. Ces données ne conviennent toutefois pas aux calculs approfondis, tels qu'ils sont notamment requis dans la prescription électronique. C'est pourquoi nous fournissons les données calculatoires nécessaires dans une sélection de produits INDEX. Ces données permettent, par exemple dans les hôpitaux, la conversion en unités administrées pour les soins ou en unités de comptabilité pour la facturation.

Pour favoriser également la diffusion des processus basés sur l'informatique dans les homes et les cabinets médicaux, e-mediat SA fournit désormais les données calculatoires nécessaires dès l'abonnement de base dans medINDEX et careINDEX à partir du nouveau release. Ces champs se trouvent dans les schémas.

- PRODUCT SUBSTANCE ALTERNATIVE QUANTITY
- PRODUCT\_PROPRIETARY\_QUANTITY
- ARTICLE\_PROPRIETARY\_QUANTITY

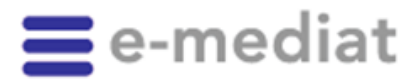

10 Page

> De plus, la quantité pour la conversion figure dans le schéma PRODUCT/PRD/CPT (dans les éléments PQTY, PQTYU).

*Une explication plus précise sur l'utilisation de ces données et des exemples d'applications figurent dans le* [manuel utilisateur INDEX Workshop](https://indexfiles.e-mediat.net/Tec_Doc/BHB_INDEX-Workshop.pdf) *disponible via* [www.e-mediat.ch/index](http://www.e-mediat.ch/index) *dans l'espace documentation du produit INDEX concerné.*

#### <span id="page-9-0"></span>**2.4. Manuel CDS**

Depuis peu, un manuel révisé est disponible en anglais pour le domaine de données «Clinical Decision Support CDS». Il s'adresse aux analystes commerciaux et responsables de produits ainsi qu'aux développeurs logiciels et présente l'utilisation des données CDS de manière conceptuelle et à l'aide d'exemples. Actuellement, les données CDS d'INDEX proposent les prestations suivantes:

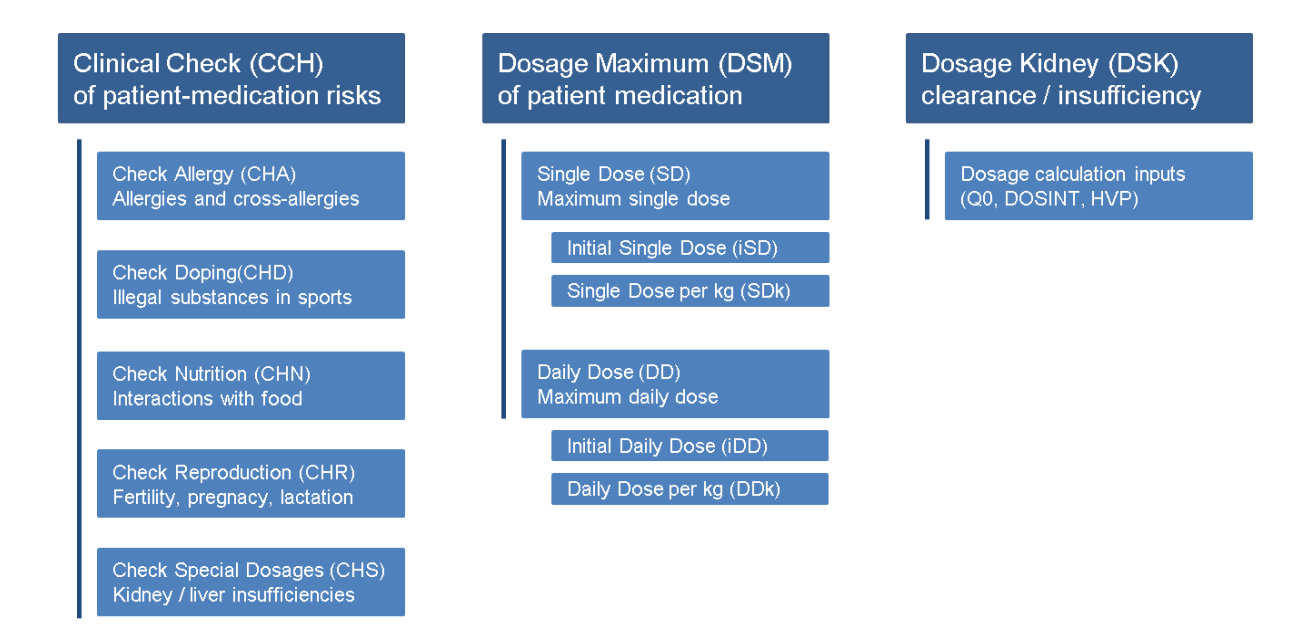

Les données sont disponibles intégralement pour près de 2700 produits; pour plusieurs milliers d'autres produits, elles ne sont disponibles que pour des modules isolés.

Les éditeurs de logiciels intéressés peuvent se procurer gratuitement le manuel CDS et les données via la hotline.

#### <span id="page-9-1"></span>**2.5. Perspectives**

En coopération avec la GSASA (Association suisse des pharmaciens de l'administration et des hôpitaux), les données concernant la possibilité d'écraser ou de faire une suspension seront publiées dans les produits INDEX à partir du release 2015-05.

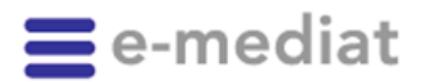

11 Page

## <span id="page-10-0"></span>**3. e-mediatACADEMY: produits INDEX – vous êtes désorientés?**

Les données de base mises à disposition par e-mediat doivent bénéficier dans les applications d'une implémentation scientifiquement correcte. A cette fin, e-mediatACADEMY propose notamment des cours de formation et de perfectionnement spécifiques sur l'utilisation des données INDEX. Profitez de notre réseau de formateurs pour les utilisateurs des différents produits INDEX.

Prochain cours de base: jeudi 2 octobre 2014 (D)

- Bloc A: connaissances pharmaceutiques de base
- Bloc B: architecture des données

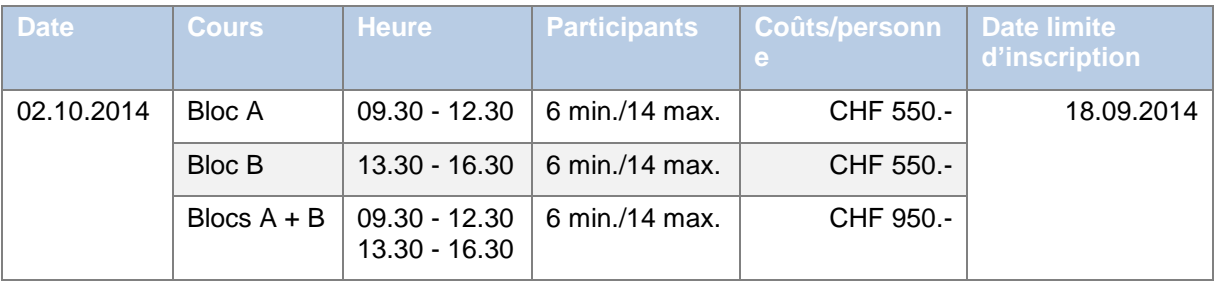

Autre date: jeudi 4 décembre 2014 (date limite d'inscription: 20.11.2014)

Vous trouverez le calendrier des cours et le formulaire d'inscription sur HYPERLINK "http://www.e-mediat.ch/de/schulungen/academy/index.php" www.e-mediat.ch/schulungen/academy

# <span id="page-10-1"></span>**4. Calendrier du release**

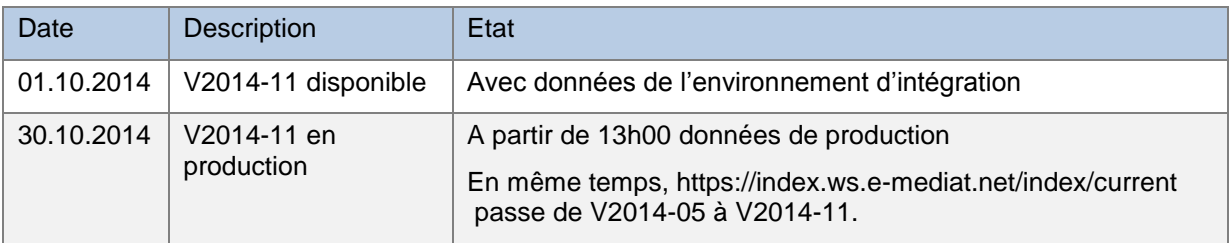

Nous nous tenons à votre disposition pour toute information complémentaire ou question (tél. 058 851 26 26, e-mail: hotline@e-mediat.net).

Meilleures salutations e-mediat SA

Thomas Wälti Responsable IT/développement

SVM

Sandra Kohler Coordination produits INDEX